# *Tahsin Tracker as an Effort to Improve the Services of the Islamic Studies Development Institute for Lecturers and Education Personnel at Ahmad Dahlan University*

*Tahsin Tracker* Sebagai Upaya Peningkatan Layanan Lembaga Pengembangan Studi Islam Bagi Dosen dan Tenaga Kependidikan Universitas Ahmad Dahlan

# **Ali Tarmuji<sup>1</sup> , Yusron Masduki<sup>2</sup>**

1,2 Informatika, Universitas Ahmad Dahlan, Yogyakarta, Indonesia

<sup>1\*</sup>[alitarmuji@tif.uad.ac.id,](mailto:1*alitarmuji@tif.uad.ac.id) <sup>2</sup> [yusron.masduki@pai.uad.ac.id](mailto:yusron.masduki@pai.uad.ac.id) *\*: Penulis korenspondensi (corresponding author)*

#### *Informasi Artikel Abstract*

▪

*Received: January 2024 Revised: January 2024 Accepted: February 2024 Published: February 2024*

*Purpose: This research aims to produce a Tahsin Tracker application as a tool to overcome several problems in managing tahsin guidance organized by the Islamic Studies and Development Institute (LPSI) UAD for lecturers and education staff.*

*Design/method/approach: The method used in system development by applying general software development methods. The stages adopted include data collection, needs analysis (user and system), design (process, database and interface), implementation (database and program, and system testing.*

*Results: A Mobile Web-based Tahsin Tracker application has been produced and has been tested on potential users using black box and SUS testing. Black box testing is 100% valid. The SUS test obtained a score of 79. Based on the SUS score of 79, the application is in the Acceptance Range: ACCEPTABLE, Grade Scale: C, and Adjective Rating: EXCELLENT category.*

*Originality/state of the art: Based on previous research, as well as the results of the development of existing tahsin applications, this research adopts and complements existing deficiencies and produces new assessments of the features and usability in related units, because it replaces the manual method of book record basis, and becomes the main alternative for developing institutional service media in a better direction.*

#### **Abstrak**

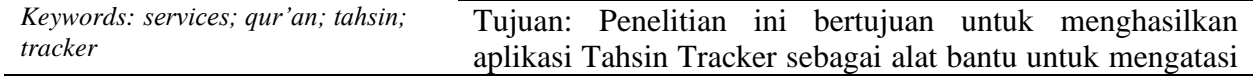

Kata kunci: servis; qur'an, tahsin, *tracker*

beberapa permasalahan pengelolaan bimbingan tahsin yang diselenggarakan oleh Lembaga Pengembangan dan Studi Islam (LPSI) UAD bagi para dosen dan tenaga kependidikan.

Perancangan/ metode/ pendekatan: Metode yang digunakan dalam pembangunan sistem dengan menerapkan metode umum pemngembangan perangkat lunak. Tahapan yang diadopsi antara lain pengumpulan data, analisis kebutuhan (pengguna dan sistem), perancangan (proses, database, dan antarmuka), implementasi (database dan program, dan pengujian sistem.

Hasil: Telah dihasilkan sebuah aplikasi Tahsin Tracker yang berbasis Mobile Web dan telah dilakukan uji coba kepada calon penggunanya menggunakan pengujian black box dan SUS. Pengujian black box dihasilkan 100% valid. Pengujian SUS didapatkan skor 79. Berdasarkan skor 79 SUS, maka aplikasi masuk kategori Acceptance Range: ACCEPTABLE, Grade Scale: C, dan Adjective Rating: EXCELLENT.

Keaslian/ state of the art: Berdasarkan penelitian terdahulu serta hasil pengembangan aplikasi tahsin yang telah ada., penelitian mengadopsi dan melengkapi kekurangan yang ada serta menghasilkan penilaian baru dari fitur dan kebergunaan di unit terkait, karena menggantikan cara manual basis catatan buku, dan menjadikan alternatif utama untuk mengembangkan media layanan lembaga ke arah lebih baik.

# **1. Pendahuluan**

▪

Lembaga Pengembangan Studi Islam (LPSI) merupakan salah satu lembaga yang ada di Universitas Ahmad Dahlan (UAD). LPSI yang memiliki visi dan misi "Menjadi Lembaga pengkajian, pekaderan, dan pengamalan Al Islam dan Kemuhammadiyahan yang berkualitas untuk mewujudkan perguruan tinggi yang dijiwai nilai-nilai Islam" telah merumuskan salah satu sasaran mutunya yaitu "Tercapainya kemampuan membaca Al-Qur'an dosen, karyawan, dan mahasiswa" [1]. LPSI telah melakukan berbagai aktivitas dalam rangka mewujudkan visi dan misi serta mencapai sasaran yang telah ditetapkan tersebut, terutama dalam peningkatan layanan kepada civitas akademika UAD. Salah satu layanan yang dilaksanakan adalah membina baca Al Quran (Tahsin) bagi dosen dan tenaga kependidikan (tendik) Universitas Ahmad Dahlan. Kegiatan tersebut telah terlaksana di semua fakultas. LPSI juga telah menyusun buku Tahsinul Qur'an untuk keperluan internal civitas akademika UAD [2].

Beberapa permasalahan yang dijumpai di lapangan antara lain, pendataan terkait progres capaian dan riwayat pelaksanaan masih menggunakan cara manual, yaitu ditulis di kertas oleh pendamping dan kemudian dilaporkan ke LPSI untuk didokumentasikan sebagai arsip. Kesulitan yang sering dialami oleh pendamping adalah pelacakan progres bimbingannya yang harus mencari data dari dokumen kertas (yang kadang difoto) dengan koleksi data hanya bulan terakhir. Data Riwayat ditelusuri satu demi satu nama yang didampingi, sehingga memerlukan waktu lama dan terkadang tidak ketemu. Keterbatasan data yang dikoleksi hanya bulan terakhir pada saat pembimbingan, menyebabkan ketidaktelusuran data bimbingan di luar bulan sebelumnya. Permasalahan pengelolaan data riwayat pembimbingan tahsin di LPSI juga masih dilakukan dengan penumpukan dokumen kertas catatan dari pendamping di rak arsip. Peserta bimbingan juga tidak selalu mencatat progres bacaan yang dilakukannya, termasuk sampai ayat berapa dan koreksi bacaan dari pendamping.[3]

Berdasarkan beberapa masalah di atas, penelitian ini bertujuan untuk memberikan salah satu solusi alat bantu berupa aplikasi teknologi dalam pengelolaan data pelaksanaan tahsin oleh LPSI. Urgensi dari penelitian ini adalah untuk mencapai ketersediaan data kegiatan tahsin yang dapat membantu LPSI, dosen, dan tendik dalam pengelolaan progres dan data lain terkait pelaksanaan tahsin tersebut.

Penelitian ini telah menghasilkan invensi berupa aplikasi Tahsin Tracker sebagai alat bantu dalam pengelolaan kegiatan pembimbingan tahsin bagi dosen dan tendik yang diselenggarakan oleh LPSI. Aplikasi telah melalui pengujian black box dengan hasil 100% fungsionalitas sesuai dengan kebutuhan, dan usability testing mendapatkan skor 79, yang berada pada posisi ACCEPTABLE di skala Acceptance Range, Grade scale di posisi C, dan adjective ratingnya di area EXCELLENT.

# **2. Metode/Perancangan**

▪

Tahapan dalam penelitian ini mengadopsi tahapan umum pengembangan perangkat lunak. Langkah-langkah penelitian antara lain.

#### **2.1. Metode pengumpulan data**

Tahap ini dilakukan untuk mendapatkan data-data dasar kelengkapannya dalam pembuatan aplikasi tahsin trakcer. Data-data diperoleh dengan beberapa metode, yaitu observasi, pengamatan langsung pada proses pelaksanaan pembimbing baik untuk dossen maupun untuk tenaga kependidikan. Ditunjang juga dengna metode wawancara, hal-hal yang belum diselesaikan dengan obserasi, maka ddlengkapi dengan metode wawancara dan juga ditambah dengan metode studi pustaka.

Berdasarkan hasil pengumpulan data dengan metode observasi diperkuat dengan wawancara dilakukan pengambilan sampling di Fakultas Teknologi Industri, didapatkan bahwa pelaksanaan kegiatan Tahsin telah berlangsung secara rutin setiap hari Jum'at. Kegiatan ini Insha'Allah terus berlanjut di hari Jum'at setiap pekannya mulai pukul 08.30 -11.00 WIB, kemudian dilanjutkan dengan acara Friday lunch Jumat berkah[4]. Tentunya kegiatan rutin juga dilakukan di fakultasfakultas dan unit kerja lainnya di UAD.

Berdasarkan hasil pengumpulan data dengan metode studi Pustaka, didapatkan bahwa LPSI sebagai salah satu lembaga di UAD memiliki setidaknya tiga (3) kategori layanan, yaitu: (a) Layanan untuk mahasiswa, (b) Layanan untuk pembinaan dosen dan tendik, dan (c) Layanan untuk masyarakat[5]. Terdapat lima (5) layanan untuk pembinaan dosen dan tendik, yaitu: (a) Melaksanakan Baitul Arqom untuk pimpinan, dosen, dan Tenaga kependidikan Universitas Ahmad Dahlan; (b) Melaksanakan pengajian rutin untuk seluruh civitas akademika Universitas

Ahmad Dahlan; (c) Memakmurkan masjid kampus UAD; (d) Membina baca Al Quran bagi dosen dan tenaga kependidikan Universitas Ahmad Dahlan; dan (e) Menggembirakan penerapan busana muslim/muslimah[6].

# **2.2. Tahap Analisis kebutuhan**

## **2.2.1.Analisis kebutuhan pengguna**

Tahapan awal pengembangan perangkat lunak akan dilaksanakan tahap analisis sebagai tahapan penting untuk mendapatkan bahan utama[7]. berikut beberapa pengguna yang akan terlibat dan kebutuhannya.Tahap awal hasil analisis didapatkan beberapa pengguna system, antara lain: peserta bimbingan, dan pembimbing. Berikut analisis kebutuhannya.

- a) Peserta, pengguna dengan level peserta memiliki kebutuhan, antara lain.
	- 1. Peserta dapat masuk ke sistem malalui autentifikasi
	- 2. Peserta dapat melihat history bimbingannya
	- 3. Peserta dapat melakuan pembimbingan
	- 4. Peserta dapat melihat hasil/review/saran dari pembimbing
- b) Pembimbing, pengguna dengan level pembimbing memiliki kebutuhan, antara lain.
	- 1. Pembimbing dapat masuk ke sistem melalui autentifikasi
	- 2. Pembimbing dapat melihat semua peserta yang mengikuti bimbingannya
	- 3. Pembimbing dapat melihat histori semua bimbingannya
	- 4. Pembimbing dapat memberikan penilaian/review/saran terhadap peserta yang dibimbing
	- 5. Pembimbing dapat memberikan catatan nomor surat dan ayat (awal dan akhir) yang berhasil dikerjakan oleh peserta
	- 6. Memberikan saran/rekomendasi untuk hasil dari peserta
- c) Admin, pengguna dengan level admin memiliki kebutuhan (semua hal yang dimiliki pengguna lain), ditambah kekhusuan admin antara lain.
	- 1. Admin dapat masuk ke sistem melalui autentifikasi
	- 2. Admin dapat mengelola data master (induk) dari data-data dasar, terdiri dari data staf, data sistem, dll.
	- 3. Admin dapat mengelola pengguna aplikasi tahsin tracker.
	- 4. Admin dapat mengelola laporan-laporan, baik laporan terkait staf maupun laporan kegiatan bimbingan dan pengujian.

#### **2.2.2.Analisis kebutuhan sistem**

▪

Aanalisis kebutuhan sistem dalam pengembangan aplikasi ini memiliki 2 bagian[7][8], yaitu analisis kebutuhan sistem fungsional dan non fungsional.

- a) Analisis kebutuhan sistem fungsional, yang merupakan fitur-fitur utama yang akan dibuat untuk aplikasi[], antara lain bahwa sistem:
	- 1. Mampu mendata peserta dan histori loginnya
	- 2. Mampu mendata pembimbing dan histori loginnya
	- 3. Mampu mendata progres pembimbingan dari peserta dan mencatat pembimbingnya
	- 4. Mampu menampilkan histori pembimbingan
	- 5. Mampu mencatat penilaian/review/saran/rekomendasi dari pembimbing kepada tiap peserta
	- 6. Mampu mencatat dan menampilkan hasil ujian tahsin (Test Baca Qur'an-TBQ)
- b) Analisis kebutuhan sistem non fungsional, yang merupakan suatu kebutuhan agar sistem berjalan lancar tanpa gangguan[], antara lain:
- 1. Sistem mampu dioperasikan di lingkungan jaringan internet
- 2. Sistem aman dari serangan pihak luar yang menghambat jalannya aplikasi

#### **2.2.3. Analisis Proses Bisnis**

Proses bisnis ini digunakan untuk menggambarkan proses/aktivitas yang sedang berlangsung di suatu kegiatan[9], dalam hal ini kegiatan pembimbingan tahsin. Berdasarkan hasil observasi dan wawancara denganpihak terkait, didapatkan suatu rangkaan aktivitas yang tergambarkan di diagram berikut (gambar 1).

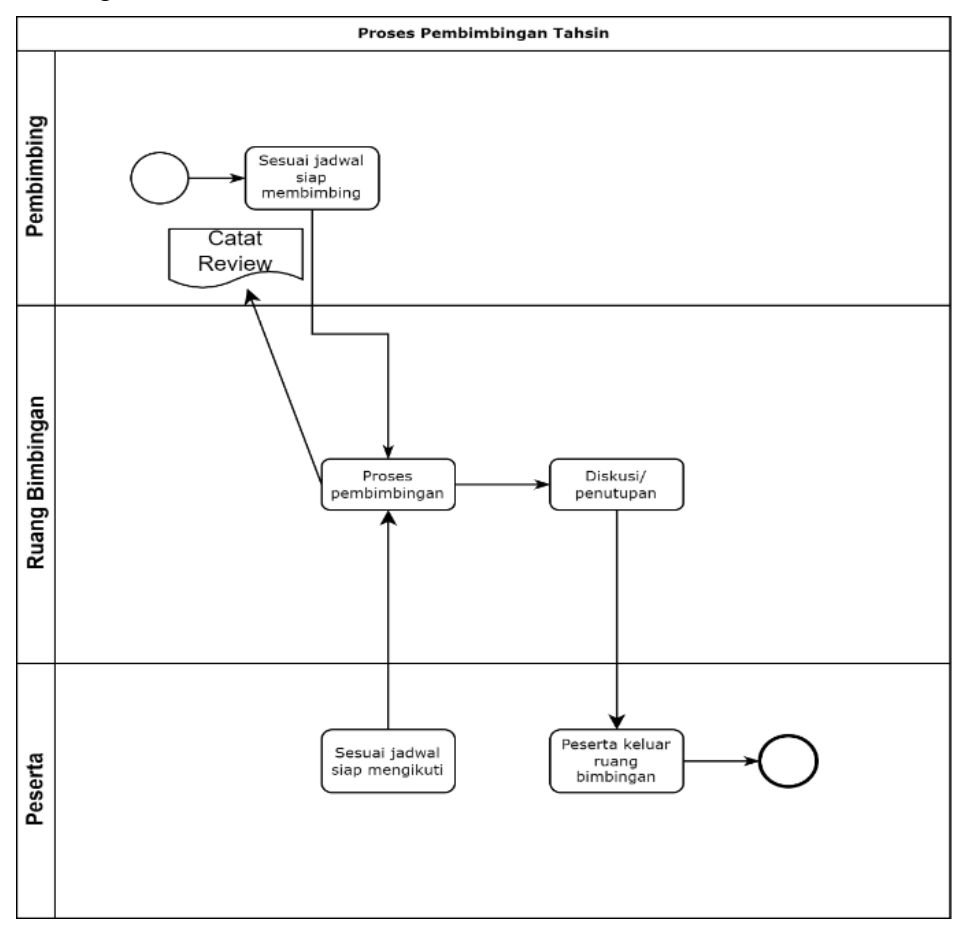

**Gambar 1.** Proses Bisnis Pelaksanaan Bimbingan Tahsin

#### **2.2.4. Tahap Perancangan**

▪

Perancangan Database dihasilkan beberapa tabel yang akan dijadikan media penyimpanan aplikasi tahsin tracker, dijelaskan dalam gambar 2.

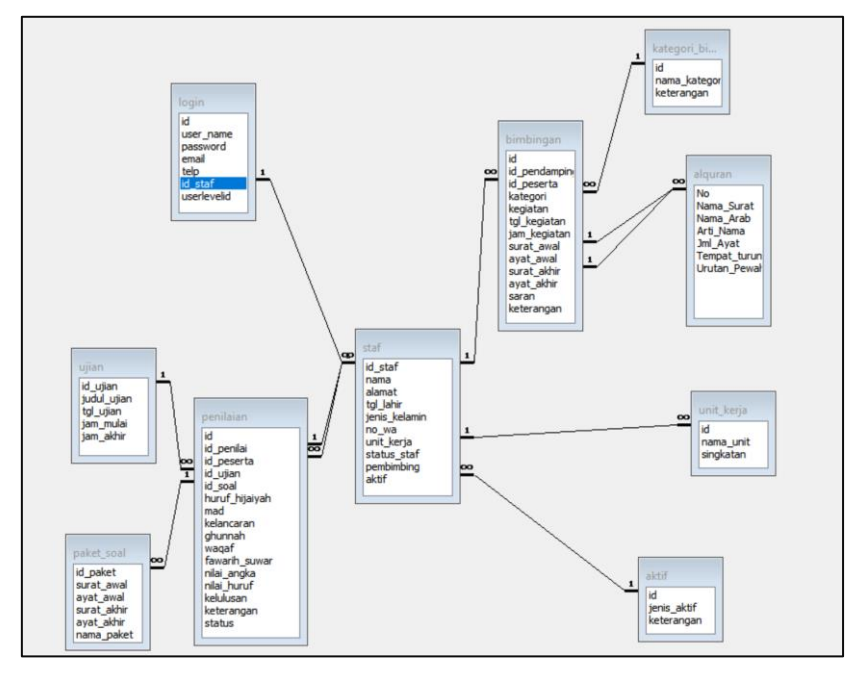

**Gambar 2.** Relasi antartabel database tahsin tracker

#### **3. Hasil dan Pembahasan**

#### **3.1. Implementasi Database.**

▪

Aplikasi Tahsin Tracker menerapkan penyimpanan berbasis DBMS MariaDB, tabel-tabel yang digunakan sebanyak 13 tabel dari yang tabel utama adalah tabel staf, bimbingan, dan penilaian, disertai tabel-tabel lain sebagai pendukungnya. Tampak pada gambar 3 merupakan tangkapan layar susunan tabel Aplikasi Tahsin Tracker.

| рпритуацият                       | Table $\triangle$    |     | Action             |                                    |  |
|-----------------------------------|----------------------|-----|--------------------|------------------------------------|--|
| simtahsin                         |                      |     |                    |                                    |  |
| <b>Tables</b>                     | aktif                |     | 匣                  | Browse <b>14</b> Structure         |  |
| $\overline{\mathbb{R}}$ New       | alquran              |     | 匾                  | Browse <b>I</b> Structure          |  |
| $\Box$ aktif                      | bimbingan            | 57  | <b>Browse</b><br>屇 | <b>M</b> Structure                 |  |
| $H$ alquran                       |                      |     |                    |                                    |  |
| $+$ $\frac{1}{2}$ bimbingan       | kategori_bimbingan   | 52  | 圃                  | <b>Browse I</b> Structure          |  |
| <b>E-TA</b> kategori bimbingan    | login                |     | Browse<br>匾        | Structure                          |  |
| <b>E-EL-login</b>                 | paket soal           |     | 圍                  | Browse <b>TA</b> Structure         |  |
| $+$ $\frac{1}{2}$ paket soal      | penilaian            |     | <b>Browse</b><br>屇 | Structure                          |  |
| $\boxed{+}$ $\boxed{+}$ penilaian | prodi                |     | 匾                  | Browse <b>I</b> Structure          |  |
|                                   | staf                 |     | 匾                  |                                    |  |
| $\Box$ staf                       |                      |     |                    | Browse <b>I</b> Structure          |  |
|                                   | ujian                | ≤ੋਟ | 圃                  | Browse <b>I</b> Structure          |  |
| <b>T</b> unit kerja               | unit_kerja           | 52  | 屇                  | Browse <b>I</b> Structure          |  |
| $\Box$ vserlevelpermissions       | userlevelpermissions | ≤ੇਟ | $\blacksquare$     | Browse <b>I</b> Structure          |  |
| $F$ $F$ userlevels                | userlevels           | ←   |                    | <b>E</b> Browse <b>L</b> Structure |  |

**Gambar 3.** Daftar tabel yang menyusun database Tahsin Tracker

### **3.2. Antarmuka aplikasi**

Perancangan antarmuka pengguna (user interface) merupakan tahap yang akan menghasilklan sebuah layout/ tampilan dari suatu aplikasi yang akan digunakan untuk berinteraksi antara pengguna sistem dengan komputer. Perancangan antarmuka aplikasi yang mendekati produk jadi biasa disebut prototype[10]. Proses pembuatan aplikasi mengalami beberapa perubahan rencana, hingga terbentuk aplikasi tahsin tracker. Telah tersedia fitur-fitur utama dalam pengelolaan pelaksanaan tahsin untuk digunakan oleh LPSI. Aplikasi Tahsin Tracker ini, merupakan sebuah program komputer sebagai alat bantu pengelolaan bimbingan tahsin oleh LPSI bagi dosen dan tenaga kependidikan Universitas Ahmad Dahlan. Sistem aplikasi ini berbasis web mobile yang dikembangkan dengan menggunakan framework Laravel[11] dan mengusung konsep Model View Controller (MVC)[12]. Sistem yang berbasis web mobile[13] merupakan cara pengaksesan aplikasi yang mendukung perbedaan platform perangkat pengaksesnya. Aplikasi berbasis web mobile di samping biasa diakses menggunakan perangkat desktop semisal PC atau laptop melalui browser internet, aplikasi ini juga bisa diakses melalui gawai/gadget yang ukuran layarnya lebih kecil dibanding laptop[10]. Pembahasan berikut akan ditampilkan hasil rancangan untuk dua mode tampilan, tampilan di PC/laptop dan tampilan di sisi perangkat gawai/gadget. Metode pemrograman yang digunakan menggunakan konsep responsif[14] sehingga informasi yang ditampilkan di berbagai ukuran layar bisa tetap terbaca, dengan beberapa penyesuaian. Teknologi pemrograman yang digunakan adalah framework Laravel yang dikombinasikan dengan Bootstrap[15] yang mengatur *layouting* salah satunya mode responsifnya[16].

Berikut penjelasan beberapa fitur utama yang disajikan dalam bentuk tangkapan layar dari hasil menjalankan aplikasi di browser.

1) Halaman login

▪

Halaman ini merupakan halaman awal saat aplikasi tahsin tracker dijalankan, fitur-fitur aplikasi hanya bisa diakses oleh pengguna yang berhak dan telah terdaftar di sistem dengan mekanisme yang ada. Halaman login ditunjukkan di gambar berikut (gambar 4 & 5).

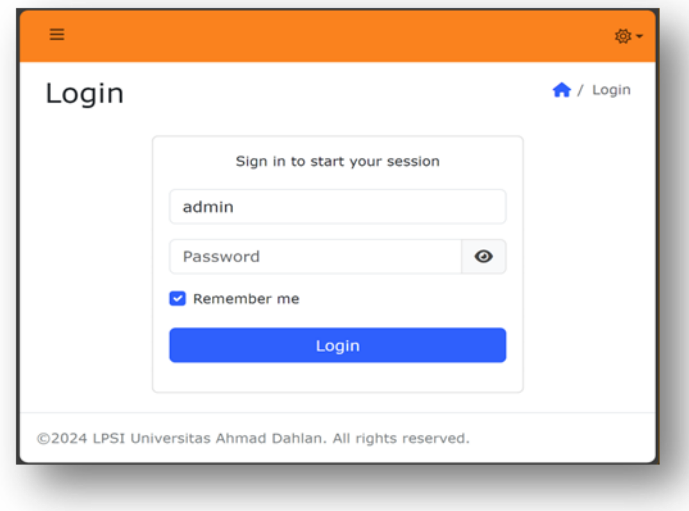

**Gambar 4.** Tampilan form login sisi desktop

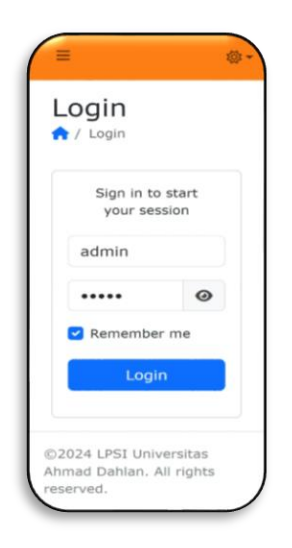

**Gambar 5.** Tampilan form login sisi gadget

# 2) Fitur Halaman Dashboard

▪

Halaman dashboard pengguna akan menampilkan informasi ringkas berupa grafik statistik tingkat kelulusan dan tidaklulusan Tes Baca Quran (TBQ), yang dikelompokkan per unit kerja. Selain grafik kelulusan TBQ, juga dapat ditampilkan grafik rekap pelaksanaan bimbingan tahsin yang juga ditampilkan per unit. Tampilan grafik disajikan dengan konsept data terbanyak teratas dilanjutkan dengan data mengecil di bawahnya. Grafik ini datanya adalah dinamis, menyesuaikan perubahan data yang terjadi jika ada peserta/pembimbing yang telah melaksanakan pembimbingan dan diinput di sistem dan juga jika para penguji TBQ telah menginputkan data nilai ke sistem.

Jika diinginkan, pengelola tahsin pihak LPSI, dapat menayangkan di layar utama PC monitornya untuk memonitor rekap pergerakan pelaksanaan bimbingan tahsin dan sekaligus ujian TBQnya. Gambar berikut (gambar 6 & 7) menjelaskan informasi di dashboard tersebut.

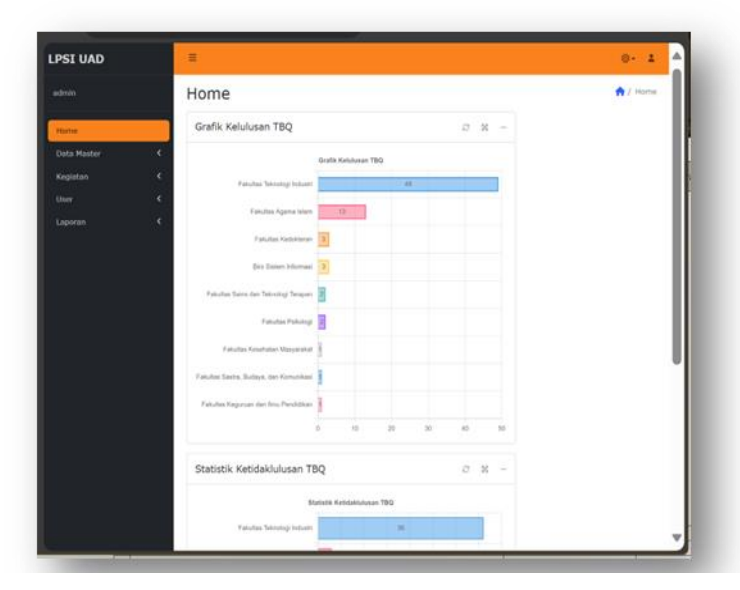

**Gambar 6.** Tampilan halaman dashboard sisi desktop

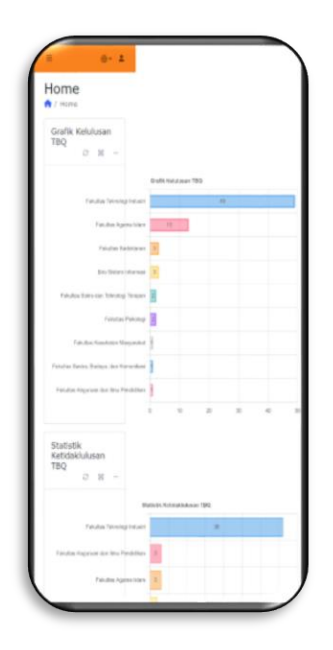

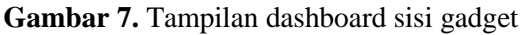

Dashboard, juga menyajikan fitur-fitur aplikasi tahsin tracker ini dalam bentuk menu-menu. Pada tampilan desktop dengan model *sidebar menu,* yang akan tampil otomatis di sisi kiri layar*.* Sisi kanan merupakan tampilan informasi data sesuai dengan kegunaan fiturnya. Blok menu sisi kiri ini dapat disembunyikan dengan cara mengklik ikon garis bertumpuk 3 (navigasi laci/ hamburger navigation)[17] di bagian atas layar informasi, hal ini dengan tujuan untuk memaksimalkan penayangan informasi agar lebih luas dan terlihat lebih banyak. Tampilan menu di perangkat gawai secara otomatis pada mode tersembunyi, dan jika akan mengaktifkannya dapat melakukan klik pada navigasi laci di bagian atas layar.

Menu utama terdiri dari, beberapa menu, yaitu: Home, Data Master, Kegiatan, User, dan Laporan. Adapun menu Home ini merupakan dashboard dari pengguna yang otomatis tampil saat pengguna berhasil login ke sistem. Menampilkan ringkasan informasi-informasi berupa grafik: kelulusan TBQ, ketidaklulusan TBQ, Rekap frekuensi aktivitas bimbingan. Grafik ditampilkan dengan data per unit kerja.

3) Fitur Data Master

▪

Menu Data Master, terdiri dari beberapa sub menu yang fungsi utama dari menu-menu ini adalah untuk menyediakan data-data dasar untuk kelengkapan sistem tahsin tracker. Submenu yang ditampilkan antara lain, Daftar Surat Al Qur'an, Data Staf UAD, Kategori Kegiatan, Unit Kerja, Data Prodi, paket Soal, dan Masa Ujian.

a) Submenu Daftar Surat Al Qur'an

Daftar Surat Al Qur'an menampilkan fasilitas untuk menampung data-data nama surat yang ada di Al Qur'an. Nama Al Qur'an disediakan data berupa nama dengan tulisan latih dan Arab. Disediakan juga data arti dari masing-masing nama surat tersebut. Jumlah ayat di tiap surat juga disediakan. Data terakhir yang disediakan adalah data tempat turunnya wahyu dan urutan pewahyuannya.

Daftar surat Al Qur'an ini juga dilengkapi fasilitas pengurutan data yang dinamis, dengan cara klik pada nama kolom di tabel daftar, dan juga disediakan filter yang digunakan untuk mengetahui/mengelompokkan tempat turunnya wahyu. Berikut fitur filter bisa diaktifkan sehingga akan menampilkan data yang sesuai filter saja yang terlihat, Gambar 8 & 9.

| <b>LPSI UAD</b>        |                          |                                   |                |                                             | @→ ▲ |
|------------------------|--------------------------|-----------------------------------|----------------|---------------------------------------------|------|
| admin                  |                          |                                   |                | A / Daftar Surat Al Qur'an                  |      |
| Home                   |                          |                                   |                |                                             |      |
| <b>Data Master</b>     | v                        |                                   |                |                                             |      |
| Daftar Surat Al Qur'an |                          | <b>Search</b>                     |                |                                             |      |
| Data Staf UAD          |                          | $\gg$ of 1 Record 1 to 114 of 114 |                | $All$ $\vee$                                |      |
| Kategori Kegiatan      |                          | Arab Arti Nama                    |                | Jml Ayat Tempat turun <b>Y</b> Urutan Pewah |      |
| Unit Kerja             |                          | Pembukaan                         | $\overline{7}$ | Mekkah                                      | 5    |
| Data Prodi             |                          | Sapi Betina                       | 286            | Madinah                                     | 87   |
| <b>Paket Soal</b>      |                          | Keluarga<br>'Imran                | 200            | Madinah                                     | 89   |
| Masa Ujian<br>Kegiatan | K                        | Wanita                            | 176            | Madinah                                     | 92   |
| User                   | $\overline{\phantom{a}}$ | Jamuan<br>(hidangan<br>makanan)   | 120            | Madinah                                     | 112  |
| Laporan                | $\overline{\phantom{0}}$ | Howan Ternak 165                  |                | Mekkah                                      | 55   |

**Gambar 8.** Tampilan daftar surat Al Quran di sisi desktop

| admin              |                |                                             |                      | Qur'an                          |  |
|--------------------|----------------|---------------------------------------------|----------------------|---------------------------------|--|
| Home               |                |                                             |                      |                                 |  |
| <b>Data Master</b> |                |                                             | $\ddot{\phantom{1}}$ |                                 |  |
|                    |                | Daftar Surat Al Qur'an                      |                      |                                 |  |
|                    |                | Data Staf UAD                               |                      |                                 |  |
|                    |                | Kategori Kegiatan                           | $\mathcal{V}$        | of $12$                         |  |
|                    | Unit Kerja     |                                             |                      |                                 |  |
|                    | Data Prodi     |                                             |                      | ab Arti Nama                    |  |
|                    |                | Pásuran                                     |                      | Pembukaan                       |  |
| $\circ$            | $\overline{2}$ | Surah Al-<br>Bagarah                        | البقرة               | Sapi Betina                     |  |
| Ω                  | 3              | Surah Ali<br>'Imran                         | آل عمران             | Keluarga<br>'Imran              |  |
| $\circ$            | 4              | Surah An-<br>Nisa'                          | اللساء               | Wanita                          |  |
| $\Omega$           | 5              | Surah Al-<br>Ma'idah                        | المائدة              | Jamuan<br>(hidangan<br>makanan) |  |
| $\circ$            | 6              | Surah Al-<br>An'am                          | الانعام              | Hewan Ternak                    |  |
| $\Omega$           | 7              | Surah Al-<br>A'raf                          | الأعراف              | Tempat yang<br>tertinggi        |  |
| $\Omega$           | $\overline{a}$ | Surah Al-<br>Anfal                          | الأنقال              | Harta<br>rampasan<br>perang     |  |
| $\Omega$           | 9              | Surah At-<br>Taubah                         | التوبة               | Pengampunar                     |  |
| $\Omega$           |                | 10 Surah<br>Yunus                           | يونس                 | Nabi Yunus                      |  |
|                    |                | Page $\ll$ $\ll$ 1<br>Record 1 to 10 of 114 | 10                   | $>$ $\gg$ of 12                 |  |

**Gambar 9.** Tampilan daftar surat Al Quran di sisi gadget

▪

#### b) Submenu Daftar Staf UAD

Fitur ini menyediakan tampilan data seluruh staf UAD, baik sebagai dosen maupun tenaga kependidikan. Data staf bisa ditampilkan dengan kriteria tertentu (filter), yaitu: unit kerja, status pegawai, dan status kerja.

Dengan fitur filter tersebut tampilan data bisa disesuaikan dengan kebutuhan, termasuk cara pengurutan datanya juga disediakan fasilitasnya, berdasarkan nama kolom yang sesuai. Selain fitur tersebut, juga disediakan menambahkan data staf dan mengeditnya, seperti terlihat di gambar ..... fitur lainnya juga disediakan yaitu penampakan data kolom yang diinginkan bisa dipesan sesuai kebutuhan. Fitur inti untuk proses pelacakan data dapat menggunakan menu pizza di kiri baris data, yang akan menampilkan beberapa fitur: view, edit, inline edit, copy. Disediakan juga pelacakan model master detail[18] untuk kegiatan bimbingan dan uji kompetensi, yang dapat digunakan untuk menelusuri histori kegiatan per peserta.

- c) Submenu Kategori Kegiatan, fitur ini digunakan untuk mengelola jenis-jenis kategori kegiatan yang digunakan di aktivitas bimbingan tahsin dan uji kompetensi.
- d) Submenu Unit Kerja, fitur ini berfungsi untuk mengelola data unit kerja yang dapat berkurang atau bertambah sesuai perkembangan organisasi UAD.

#### 4) Kegiatan

a) Bimbingan

Fitur bimbingan ini digunakan untuk menampilkan data-data histori bimbingan dan terhubung langsung dengan data Staf (master detail) yang dapat digunakan untuk pelacakan histori per peserta secara lengkap.

- b) Uji Kompetensi, fitur ini menyajikan histori pelaksanaan uji kompetensi baca Qur'an. Data yang direkam dari hasil penilaian oleh tim penguji dengan kriteria-kriteria yang telah ditentukan dan direkap menjadi nilai akhir berupa angka yang dikonversikan ke nilai huruf dan nilai B dan A yang dinyatakan LULUS, sedangkan nilai di bawahnya tersebut dikategorikan TIDAK LULUS dan harus mengikut pembinaan khusus dari LPSI di tiap unitnya. Dan awal semester akan dilakukan uji kompetensi kembali untuk menguji istiqomahnya para civitas dalam menguasai kompetensi baca Quran ini.
- 5) User
	- a) Login

Mengelola para pengguna sistem, pendaftaran dapat melalui form registrasi yang telah disediakan sistem atau dibuatkan langsung oleh admin.

- b) User Levels, berfungsi untuk mengelola tingkat hak akses para pengguna.
- c) User Level Permissions, tiap level pengguna dapat ditentukan untuk hak akses ke fiturfitur aplikasi sesuai kebutuhan dan kewenangannya.
- 6) Laporan

▪

a) Rekap Staf UAD

Laporan data staf UAD merupakan fasilitas untuk menampilkan data staf yang terdafrar di sistem. Laporan ini menyajikan format dan filter data yang dinamis, yang ditunjukkan dengan fasilitas adanya pengurutan berdasarkan judul kolom, filterisasi sesuai judul kolom, dan fasilitas pencairan. Fasilitas utama adalah menambah dan mengedit data staf ke sistem jika ada tambahan atau perubahan data. Laporan juga dilengkapi dengan fasilitas untuk megekspor data ke beberapa format file tertentu, antara lain PDF, XLS, WORD, dan HTML, dan laporan dapat dicetak ke printer.

### b) Rekap Kelulusan TBQ disertai grafik

Fasilitas ini digunakan untuk menampilkan histori dan rekap hasil uji kompetensi yang tergolong LULUS, dan disertai grafik sebaran kelulusan per unit kerja. Berikut sebaran kelulusan per unit kerja dalam format grafik, Gambar 10.

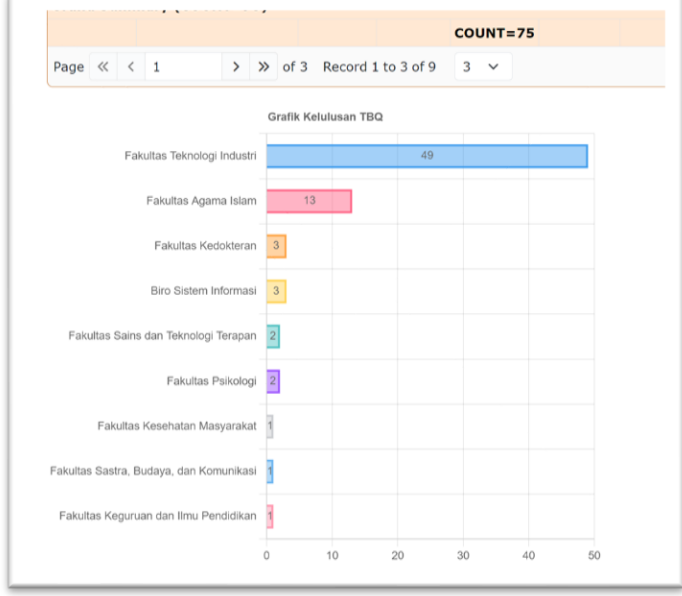

**Gambar 10.** Grafik kelulusan TBG

c) Rekap Ketidaklulusan TBQ disertai grafik

▪

d) Fasilitas ini digunakan untuk menampilkan histori dan rekap hasil uji kompetensi yang tergolong TIDAK LULUS, dan disertai grafik sebaran ketidaklulusan per unit kerja. Berikut sebaran ketidaklulusan per unit kerja dalam format grafik (gambar 11).

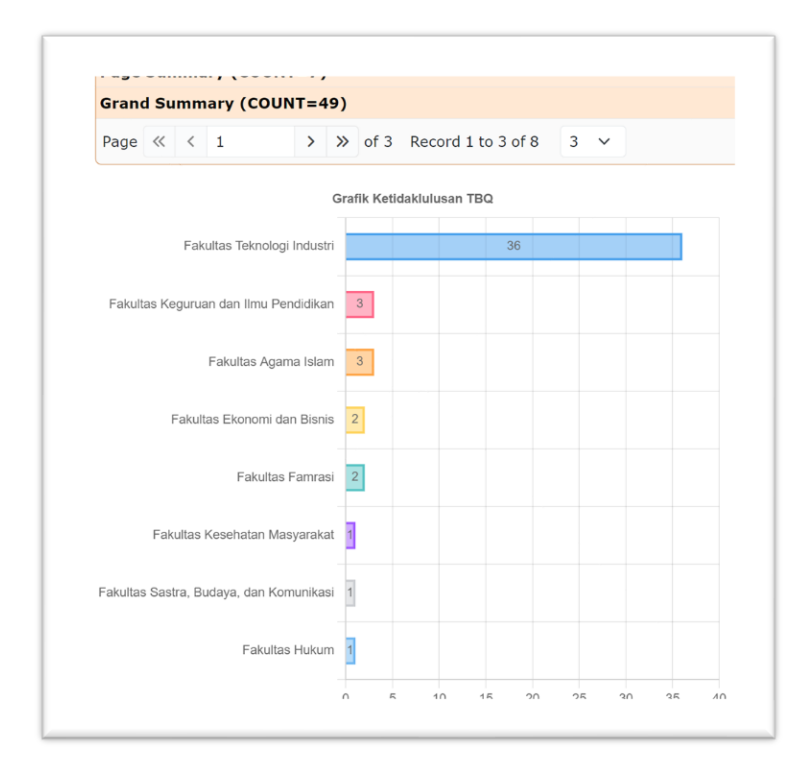

**Gambar 11.** Grafik ketidaklulusan TBQ

#### **3.3. Pengujian Sistem**

▪

Sistem aplikasi tahsin tracker yang telah selesai dibuat telah dilakukan pengujian dengan perwakilan responden. Pengujian menggunakan dua metode, yaitu *black box test* dan *System Usability Scale Testing* (SUS) [19]. *Black box test* digunakan untuk menguji dari sisi validitas program, terutama kesesuaian input-output sesuai dengan spesifikasi kebutuhan yang melibatkan pengguna level administrator/ pengelola program tahsin dari LPSI. Berikut Tabel 1 hasil rekapitulasi pengujian *black box* [20].

**Tabel 1.** Tabel pertanyaan/peryataan

| No.                         | <b>Fungsionalities Sistem</b>                                                                     |  |  |  |  |  |  |  |  |
|-----------------------------|---------------------------------------------------------------------------------------------------|--|--|--|--|--|--|--|--|
|                             | Mampu menambahkan data-data master                                                                |  |  |  |  |  |  |  |  |
| $\mathcal{D}_{\mathcal{L}}$ | Mampu mendata peserta dan histori loginnya                                                        |  |  |  |  |  |  |  |  |
| 3                           | Mampu mendata pembimbing dan histori loginnya                                                     |  |  |  |  |  |  |  |  |
| 4                           | Mampu mendata progres pembimbingan dari peserta dan<br>Valid<br>mencatat<br>pembimbingnya         |  |  |  |  |  |  |  |  |
|                             | Mampu menampilkan histori pembimbingan                                                            |  |  |  |  |  |  |  |  |
| 6                           | Mampu mencatat penilaian/review/saran/rekomendasi dari pembimbing kepada<br>Valid<br>tiap peserta |  |  |  |  |  |  |  |  |
|                             | Mampu mencatat dan menampilkan hasil ujian tahsin (Test Baca Qur'an-TBQ)                          |  |  |  |  |  |  |  |  |

Berdasarkan hasil pengujian Black Box di tabel 1, didapatkan jumlah pengujian yang menghasilkan valid dihasilkan 7 dari 7 pernyataan atau 100% hasilnya. Pengujian SUS digunakan untuk menghasilkan ukuran seberapa besar kegunaan (usability) dari sistem aplikasi

▪

tahsin tracker ini bagi calon penggunanya ke depan yang diwakili oleh dosen dan tenaga kependidikan sebanyak 20 responden berasal dari beberapa program studi di Fakultas Teknologi Industri. Berikut rekapitulasi hasil pengujian SUS yang menerapkan 10 pertanyaan/ pernyataan standar. Berikut 10 pertanyaan standar kuesioner SUS, ditunjukkan di Tabel 2.

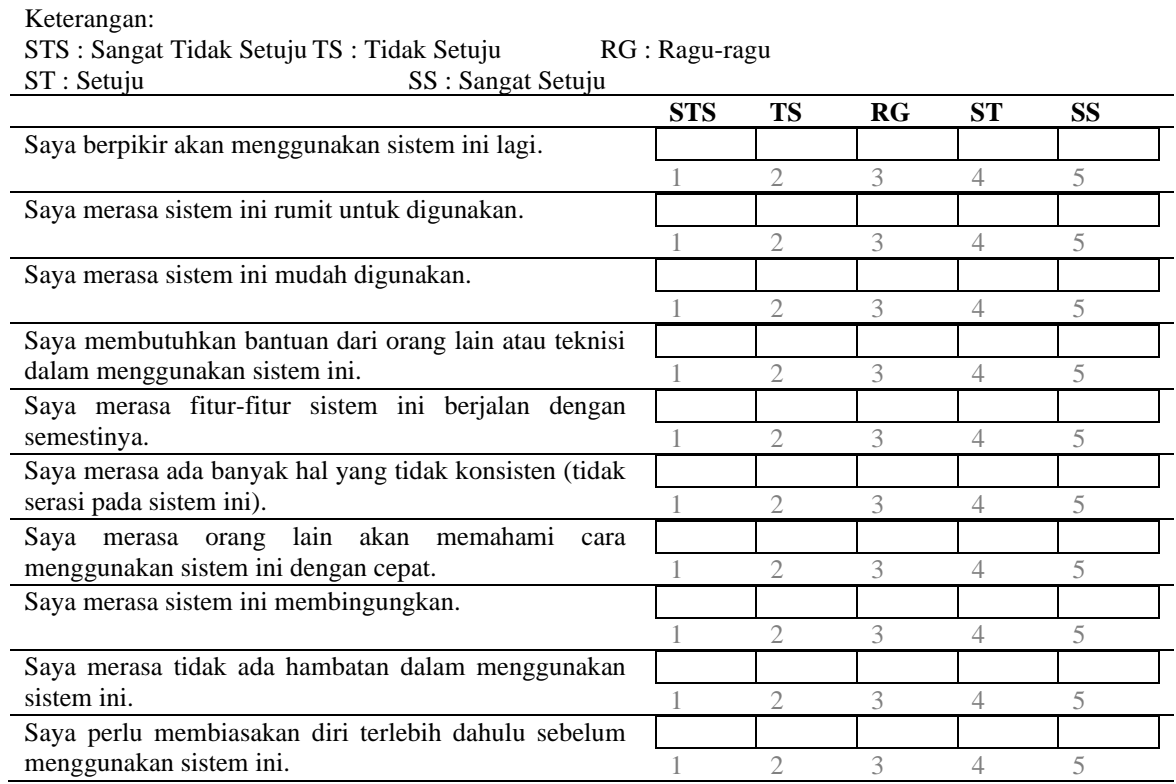

#### **Tabel 2.** Daftar pertanaan stadar SUS

Berdasarkan rekap kuesioner tersebut dilakukan perhitungan sesuai dengan kaidah SUS. Pertanyaan – pertanyaan di atas memiliki 5 pilihan jawaban yang terdiri dari sangat tidak setuju (STS), tidak setuju (TS), ragu – ragu (RG), setuju (S), dan sangat setuju (SS). Skor masing – masing jawaban mulai dari 1 sampai 20 responden [19]. Berikut Tabel 3, rekap hasil pengisian kuesioner.

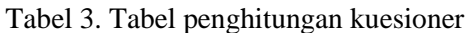

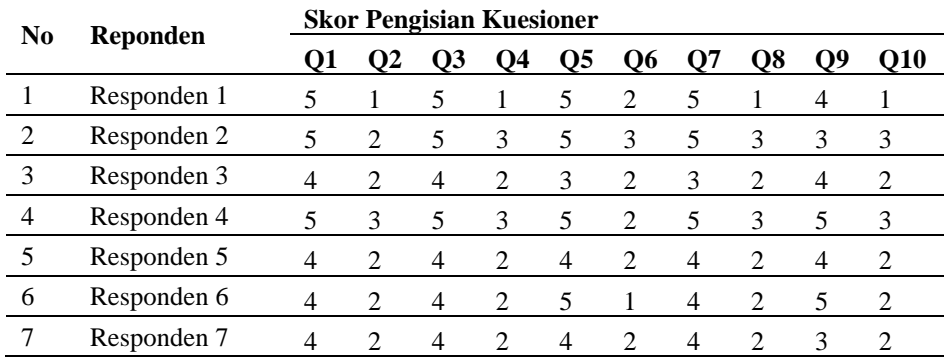

▪

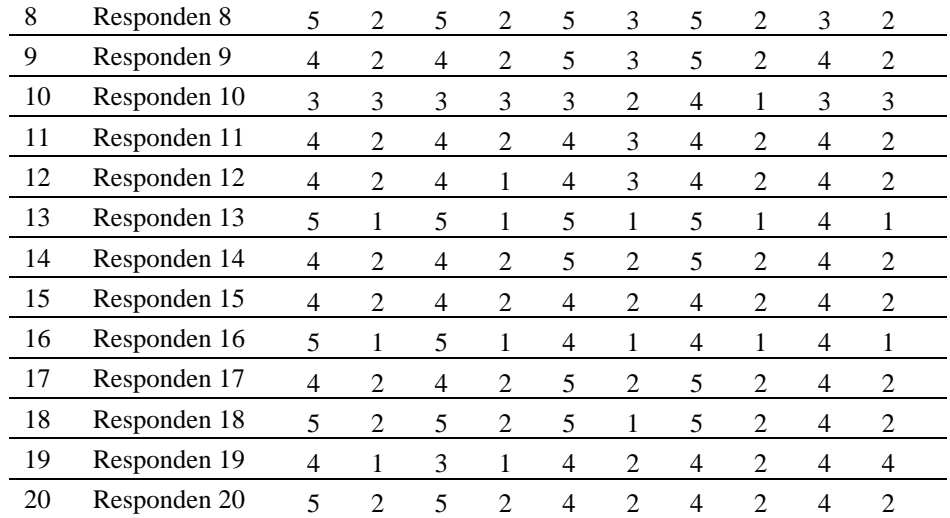

Hasil dari kuesioner yang terkumpul dari masing – masing responden dihitung dengan beberapa aturan dalam perhitungan skor SUS. Berikut aturan – aturan saat perhitungan skor pada kuesionernya[19]:

- 1. Setiap pertanyaan bernomor ganjil, skor setiap pertanyaan yang didapat dari skor pengguna akan dikurangi 1.
- 2. Setiap pertanyaan bernomor genap, skor akhir didapat dari nilai 5 dikurangi skor pertanyaan yang didapat dari pengguna.

Skor SUS didapat dari hasil penjumlahan skor setiap pertanyaan/pernyataan yang kemudian dikali 2,5. Didapatkan hasil perhitungan pada tabel 4 sebagai berikut.

| <b>Skor Hasil Hitung</b> |                |                |                |                          |                |                |                |                | Jumlah         | <b>Nilai</b> |                |
|--------------------------|----------------|----------------|----------------|--------------------------|----------------|----------------|----------------|----------------|----------------|--------------|----------------|
| Q <sub>1</sub>           | Q2             | Q <sub>3</sub> | Q4             | Q <sub>5</sub>           | Q6             | Q7             | Q8             | Q9             | Q10            |              | (Jumlah x 2.5) |
| $\overline{4}$           | $\overline{4}$ | 4              | 4              | $\overline{4}$           | 3              | 4              | 4              | 3              | $\overline{4}$ | 38           | 95             |
| $\overline{4}$           | 3              | 4              | $\overline{c}$ | $\overline{4}$           | $\overline{2}$ | $\overline{4}$ | $\overline{c}$ | $\mathfrak{2}$ | $\overline{2}$ | 29           | 73             |
| 3                        | 3              | 3              | 3              | $\overline{c}$           | 3              | 2              | 3              | 3              | 3              | 28           | 70             |
| 4                        | 2              | 4              | $\overline{c}$ | $\overline{4}$           | 3              | $\overline{4}$ | $\overline{c}$ | 4              | $\overline{c}$ | 31           | 78             |
| 3                        | 3              | 3              | 3              | 3                        | 3              | 3              | 3              | 3              | 3              | 30           | 75             |
| 3                        | 3              | 3              | 3              | $\overline{4}$           | $\overline{4}$ | 3              | 3              | 4              | 3              | 33           | 83             |
| 3                        | 3              | 3              | 3              | 3                        | 3              | 3              | 3              | $\mathfrak{2}$ | 3              | 29           | 73             |
| 4                        | 3              | 4              | 3              | $\overline{\mathcal{A}}$ | 2              | $\overline{4}$ | 3              | $\mathfrak{2}$ | 3              | 32           | 80             |
| 3                        | 3              | 3              | 3              | $\overline{4}$           | $\overline{2}$ | 4              | 3              | 3              | 3              | 31           | 78             |
| $\overline{2}$           | $\mathfrak{2}$ | $\mathfrak{2}$ | $\overline{2}$ | $\overline{2}$           | 3              | 3              | 4              | $\mathfrak{2}$ | $\mathfrak{2}$ | 24           | 60             |
| 3                        | 3              | 3              | 3              | 3                        | $\overline{2}$ | 3              | 3              | 3              | 3              | 29           | 73             |
| 3                        | 3              | 3              | 4              | 3                        | $\overline{2}$ | 3              | 3              | 3              | 3              | 30           | 75             |
| $\overline{4}$           | $\overline{4}$ | 4              | 4              | $\overline{4}$           | $\overline{4}$ | 4              | 4              | 3              | 4              | 39           | 98             |
| 3                        | 3              | 3              | 3              | $\overline{4}$           | 3              | 4              | 3              | 3              | 3              | 32           | 80             |

Tabel 4. Tabel hasil perhitungan dan mendapatkan skor akhir

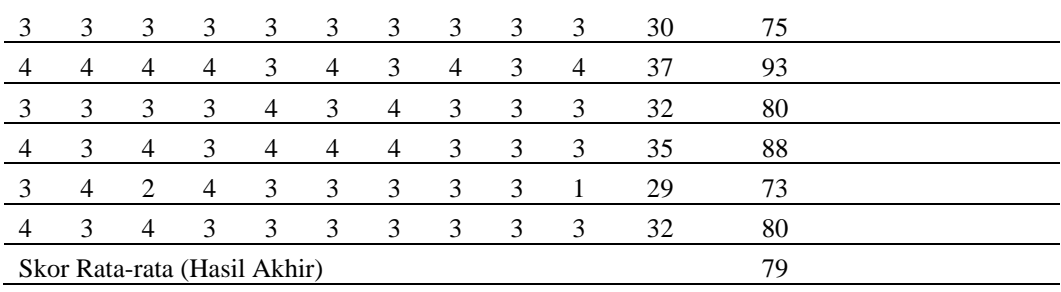

Berdasarkan penghitungan SUS di atas, diperoleh skor rata-rata kepuasan responden pada sistem aplikasi tahsin tracker sebesar 79 poin. Sesuai standar SUS, skor dikonversikan menjadi tiga tingkatan kategori penilaian seperti pada gambar 12 didapatkan peringkat sebagai berikut :

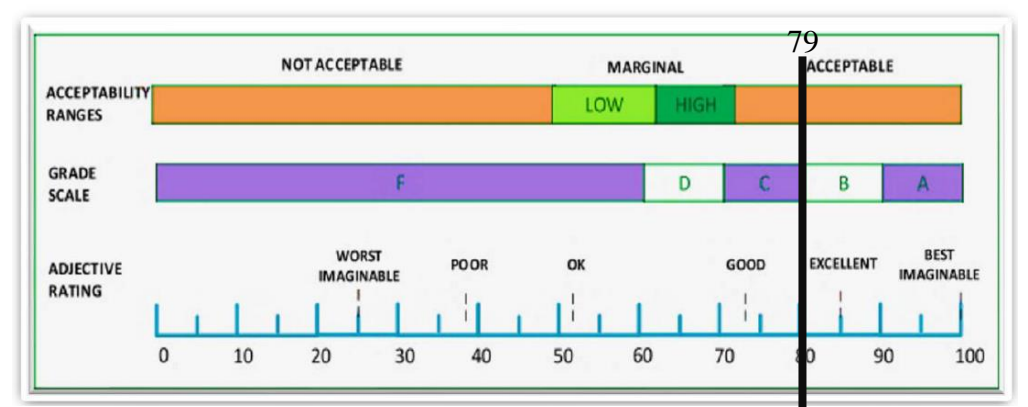

**Gambar 12.** Posisi skor di skala SUS

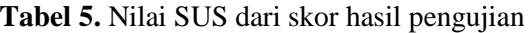

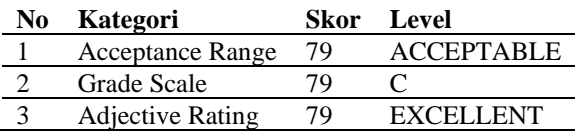

#### **4. Kesimpulan dan Saran**

▪

Telah dihasilkan alat bantu pengelolaan pelaksanaan tahsin berupa aplikasi tahsin tracker, yang akan membantu pihak LPSI dalam pengelolaan data-data dan histori pembinaan dan sekaligus merekapitulasi nilai-nilai Test Baca Quran (TBQ). Kelengkapan data dan informasi tersebut ke depannya dapat dimanfaatkan untuk membuat laporan yang lebih rinci dan valid, serta dapat digunakan untuk pemetaan program kerja LPSI di masa depan. Aplikasi tahsin tracker telah melalui pengujian validasi dengan black box test dihasilkan 100% valid, dan pengujian SUS didapatkan skor 79 yang berada pada posisi ACCEPTABLE di skala Acceptance Range, Grade scale di posisi C, dan adjective ratingnya di area EXCELLENT.

Beberapa saran untuk peneliti di masa mendatang:

1. Aplikasi tahsin tracker baru diujikan ke perwakilan pengguna, agar didapatkan tingkat kepuasan pengguna lebih tinggi, diharapkan dapat dilakukan pengujian ke sebagian besar pengguna.

2. Fitur aplikasi dapat dikembangkan ke arah pembelajaran online yang mengintegrasikan pengelolaan pembinaan, pembelajaran, latihan, dan pengujian.

## **Daftar Pustaka**

▪

- [1] LPSI, "Visi Misi Lembaga Pengembangan Studi IslamVisi Misi Lembaga Pengembangan Studi Islam," Yogyakarta. Accessed: Jul. 10, 2023. [Online]. Available: https://lpsi.uad.ac.id/visi-dan-misi/
- [2] R. W. Suwarno, N. D. Rangkuti, A. Suseno, and Q. Aulasyahied, *Tahsinul Qur'an*, 1st ed. Yogyakarta: LPSI-UAD, 2019.
- [3] A. Tarmuji, "Laporan hasil pengumpulan data (observasi dan wawancara)," Yogyakarta.
- [4] belajarquran.com, "Mengenal Arti Tahsin, dan Alasan Penting Mempelajarinya." Accessed: Jul. 10, 2023. [Online]. Available: https://belajaralquran.com/mengenal-artitahsin-dan-alasan-penting-mempelajarinya/
- [5] LPSI, "Halaman Layanan Pembinaan Dosen dan Tendik," LPSI, Januari 2020. [Online]. Available: https://lpsi.uad.ac.id/pembinaandosentendik/. [Diakses 10 Juli 2023].," Yogyakarta. Accessed: Jul. 10, 2023. [Online]. Available: Halaman Layanan Pembinaan Dosen dan Tendik
- [6] FTI Press, "Kegiatan Rutin Tahsin dan Tilawah bagi Dosen dan Tendik Dilingkungan FTI UAD," Yogyakarta. Accessed: Jul. 10, 2023. [Online]. Available: https://fti.uad.ac.id/kegiatan-rutin-tahsin-dan-tilawah-bagi-dosen-dan-tendikdilingkungan-fti-uad/
- [7] R. S. Pressman and B. R. Maxim, *Software Engineering: A Practitioner's Approach 9th Edition*, 9th ed. New York: McGraw-Hill Education, 2020.
- [8] I. Sommerville, *Rekayasa Perangkat Lunak (Edisi Indonesia)*, 10th ed., vol. 1. England: Pearson, 2022.
- [9] E. Rahayu, W. M. Kifti, Rohminatin, and Santoso, *Analisis Proses Bisnis*, 1st ed., vol. 1. Medan: Kita Menulis, 2021.
- [10] A. Tarmuji, N. R. D. Astuti, and M. D. Anwar, "Pengembangan Prototipe Aplikasi Kurir Antarjemput Kotak Amal LazisMu Umbulharjo Menggunakan Metode User Centered Design," *Building of Informatics, Technology and Science (BITS)*, vol. 3, no. 3, pp. 375– 383, Dec. 2021, Accessed: Dec. 01, 2023. [Online]. Available: https://ejurnal.seminarid.com/index.php/bits/article/view/1120
- [11] Laravel Holdings Inc, "The PHP Framework for Web Artisans." Accessed: Feb. 01, 2024. [Online]. Available: https://laravel.com/
- [12] R. Setiawan, "Apa Itu MVC? Pahami Konsepnya dengan Baik," Dicoding. Accessed: Mar. 01, 2024. [Online]. Available: https://www.dicoding.com/blog/apa-itu-mvcpahami-konsepnya/
- [13] E. P. Utomo, *Mobile web programming HTML5, CSS3, jQuery Mobile*, 1st ed. Yogyakarta: Andi, 2021.
- [14] w3schools, "Responsive Web Design Introduction." Accessed: Feb. 01, 2024. [Online]. Available: https://www.w3schools.com/css/css\_rwd\_intro.asp
- [15] Bootstrap, "Get started with Bootstrap, the world's most popular framework for building responsive, mobile-first sites, with jsDelivr and a template starter page." Accessed: Feb. 01, 2024. [Online]. Available: https://getbootstrap.com/docs/5.0/gettingstarted/introduction/

▪

- [16] DUMET School, "10 Tutorial Kreatif Membuat Desain Web Responsive," DUMET School. Accessed: Apr. 25, 2019. [Online]. Available: https://www.dumetschool.com/blog/10-Tutorial-Kreatif-Membuat-Desain-Web-Responsive
- [17] S. Deshpande, "What Is the Hamburger Button and How Is It Used?," Makeuseof. Accessed: Mar. 01, 2024. [Online]. Available: https://www.makeuseof.com/what-ishamburger-button/
- [18] N. Krisnandari, "Transaksi Master Detail," Medium. Accessed: Mar. 01, 2024. [Online]. Available: https://medium.com/@nurulkrisnandari/transaksi-master-detail-baf2a0ffd110
- [19] E. Susilo, "Cara Menggunakan System Usability Scale (SUS) pada Evaluasi Usability," edisusilo.com. Accessed: Jul. 30, 2023. [Online]. Available: https://www.edisusilo.com/cara-menggunakan-system-usability-scale/
- [20] R. Setiawan, "Black Box Testing Untuk Menguji Perangkat Lunak," Dicoding. Accessed: Mar. 31, 2024. [Online]. Available: https://www.dicoding.com/blog/black-box-testing/